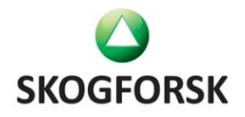

Tomas Johannesson 2013-11-07

# **Användarinstruktion Morris**

Version 1.0.1

# Innehållsförteckning

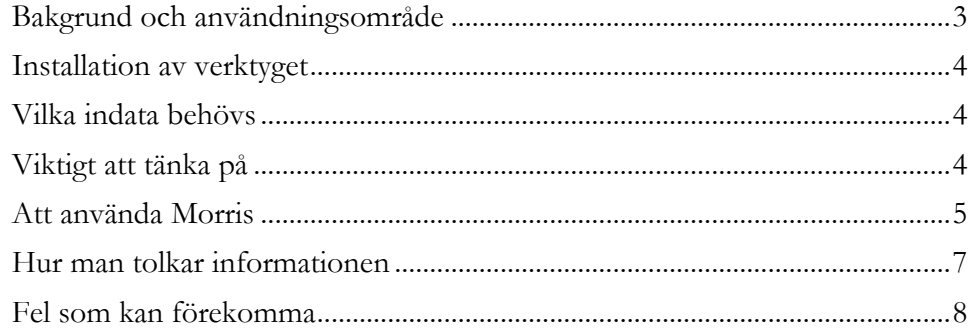

# <span id="page-2-0"></span>**Bakgrund och användningsområde**

Morris är ett Excelbaserat verktyg framtaget för att enkelt och visuellt illustrera vilka torrhalter som mätts in på levererat skogsbränsle under vissa perioder. Proceduren bygger på att använda VIOL-data från SDC och sedan presentera detta i en enkel graf. (bild 1). Dessa grafer ska sedan underlätta för användaren att identifiera vilka spridningar som finns i torrhalt på levererat skogsbränsle

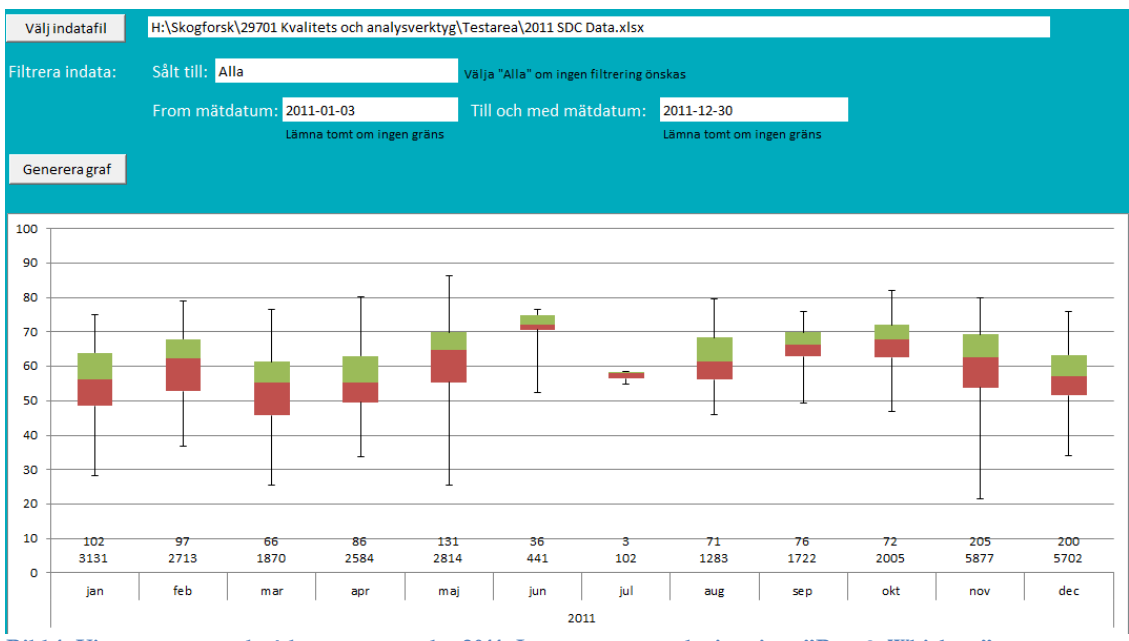

**Bild 1. Visar ett exempel på leveranser under 2011. Leveranserna redovisas i ett "Box & Whiskers" diagram.**

# <span id="page-3-0"></span>**Installation av verktyget**

Verktyget kan hämtas från<http://www.skogforsk.se/Verktyg/Morris>

# <span id="page-3-1"></span>**Vilka indata behövs**

Verktyget Morris läser data direkt från en Excelfil. Denna "rådata-fil" skapas genom att göra en anpassad sökning i VIOL och exportera VIOL-data till Excel.

# <span id="page-3-2"></span>**Viktigt att tänka på**

Vid VIOL-sökningen så ta endast med det/de SSTE som är intressanta för ändamålet och filtrera bort övriga redan i VIOL. Välj också att endast ta de leveranser där det finns inmätt torrhalt, d.v.s. mätmetod 9.

Spar därefter ner Excelfilen på lämpligt ställe. Från denna Excelfil kommer verktyget att läsa följande kolumner:

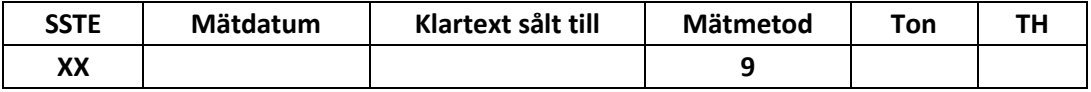

I de fall det förekommer schablonmässiga angivelser av torrhalt i VIOL, dvs leveranser inmätta utan egentlig torrhaltsmätning, så kommer resultatet att bli missvisande. Förvisso speglar resultatet de uppgifter som finns i systemet, men kanske inte vilken kvalitet som i verkligheten levererats

#### <span id="page-4-0"></span>**Att använda Morris**

Starta verktyget genom att klicka på ikonen. Se till att **"tillåta makron"** används,

Därefter klickar du på knappen "välj indatafil" (bild 2) och markerar den fil du vill läsa.

Välj om du vill se samtliga eller en enskild mottagare (bild 3).

Fyll i den tidsperiod som ska granskas (bild 4).

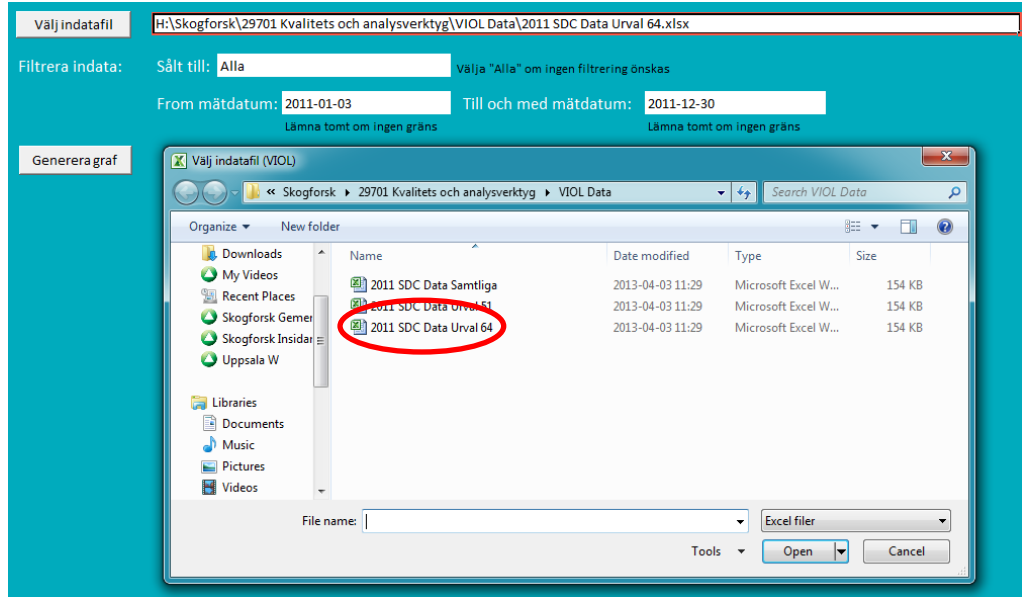

**Bild 2. Visar val av indatafil**

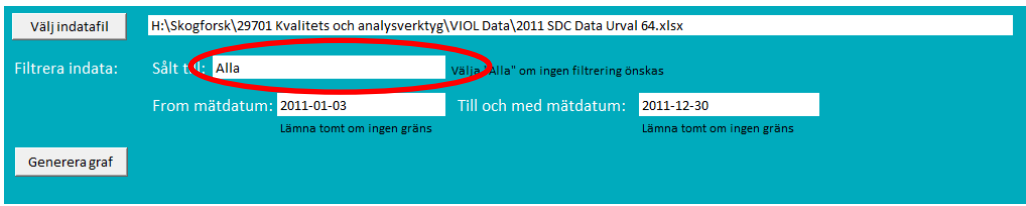

**Bild 3. Visar val av mottagare**

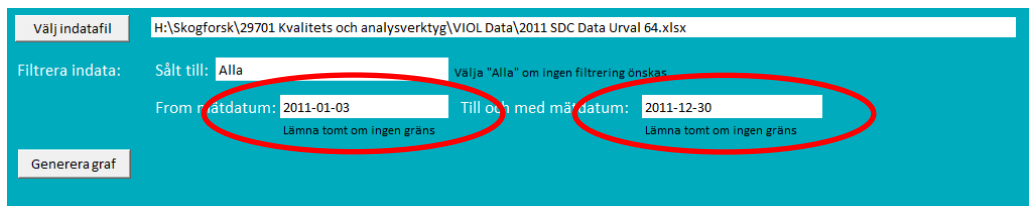

**Bild 4. Visar val av tidsperiod**

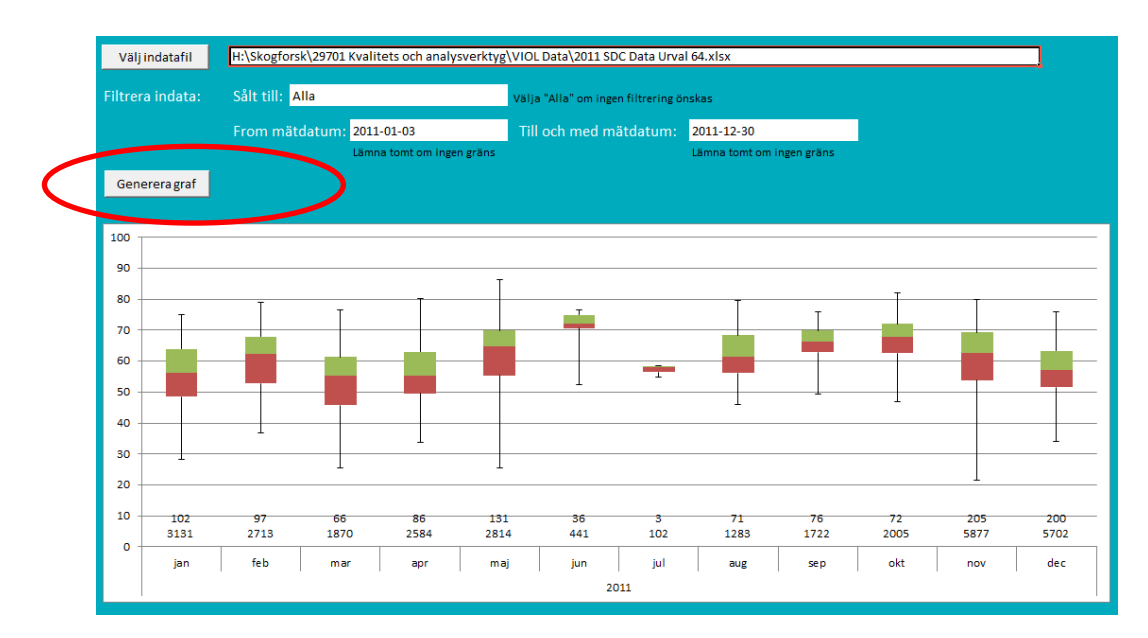

Därefter klickar du på knappen Generera graf

**Bild 5. Exempel på graf för leveranser under 2012**

#### <span id="page-6-0"></span>**Hur man tolkar informationen**

Box & Whiskers diagrammet ger mera information än ett vanligt linjediagram. Diagrammet presenterar mätvärdena i fyra grupper fördelat på två boxar och två Whiskers (morrhår)(bild 2). I varje grupp finns 25 % av samtliga mätvärden respektive månad. Detta innebär att medelvärdet för torrhalten ligger mellan de två boxarna, varje box omfattar 25 % vardera som ligger närmast över eller under medelvärdet, och det övre "morrhåret" är 25 % av mätningarna med de högsta torrhalterna och det undre morrhåret har de 25 % av mätningarna med den lägsta torrhalten.

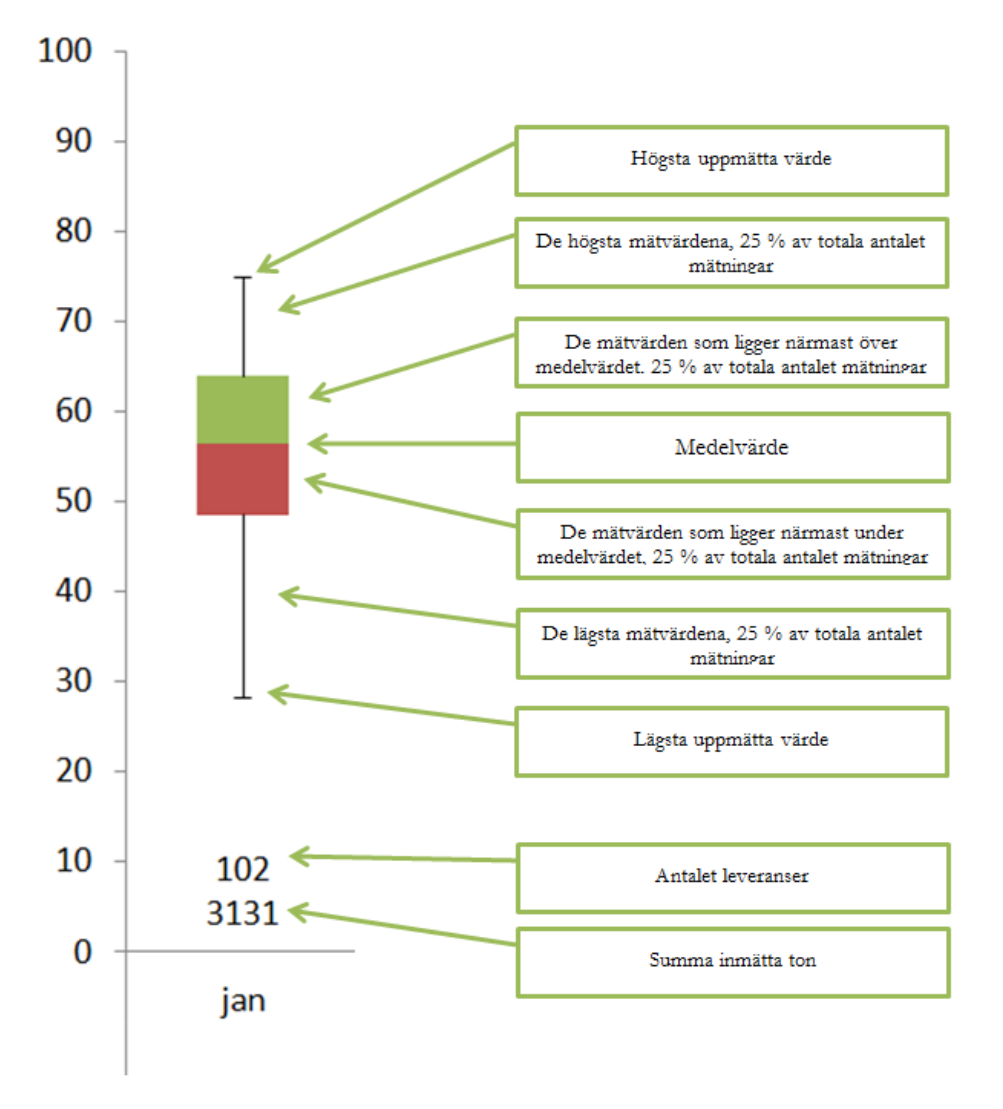

**Bild 6. Beskriver hur man tolkar informationen i diagrammet**

Observera att medelvärdet mellan boxarna inte tar hänsyn till inmätt volym utan bara torrhalten. Det betyder att detta medelvärde inte blir viktat och en liten leverans, ex en lastbil med halvlass påverkar medelvärdet lika mycket som ett fullastat tåg-set. Därför kan det hända att detta medelvärde inte stämmer helt överens med det viktade medelvärdet som presenteras till höger om diagrammet.

Under varje diagramserie finns två numeriska värden. Det övre är antal mätningar och det undre värdet är summan av inmätta ton (bild 2).

# <span id="page-7-0"></span>**Fel som kan förekomma**

Verktyget skapar grafer utifrån de data som finns i "rådatafilen". Detta innebär att eventuella brister i rådatat återspeglas i graferna.

#### **Detta kan hända:**

#### **Minvärden på noll**

Morris får ett s.k. bottenapp, d.v.s. morrhåret för de lägre mätvärdena landar på noll. Detta beror i så fall på att någon eller några rader i rådatafilen saknar angiven torrhalt. Kontrollera då om samtliga rader i rådatat verkligen har mätmetod 9, och ett angivet värde i kolumnen för torrhalt.

#### **Viktade medelvärden som inte överensstämmer**

I Excelfilen från VIOL-utdraget anges längst ner vissa summeringar från VIOL. Dessa beräkningar redovisas i textform och visar bl.a. "Vägd torrhalt i %". Om detta värde inte är detsamma som den viktade torrhalten från Morris beror det på att det finns s.k. "kollektiva mätvärden" i rådatafilen. Kollektiven innebär att den inmätta torrhalten räknas mot en korrektionsfaktor som varierar beroende på kollektivets utformning och stickprov. Enkelt förklarat innebär detta att VIOL multiplicerar torrhalten mot en variabel medan Morris räknar mot den bokförda torrhalten i rådatafilen, vilket leder till att resultaten kan variera.